## **Un service qui facilite votre travail au quotidien, une façon simple et sécuritaire de faire vos dépôts en entreprise**

À compter du **3 avril** 2020, accédez au service **Dépôt à distance** à l'aide d'**AccèsD Affaires**.

## **Ce qu'il faut savoir**

**3** 3 étapes simples pour aller à l'application

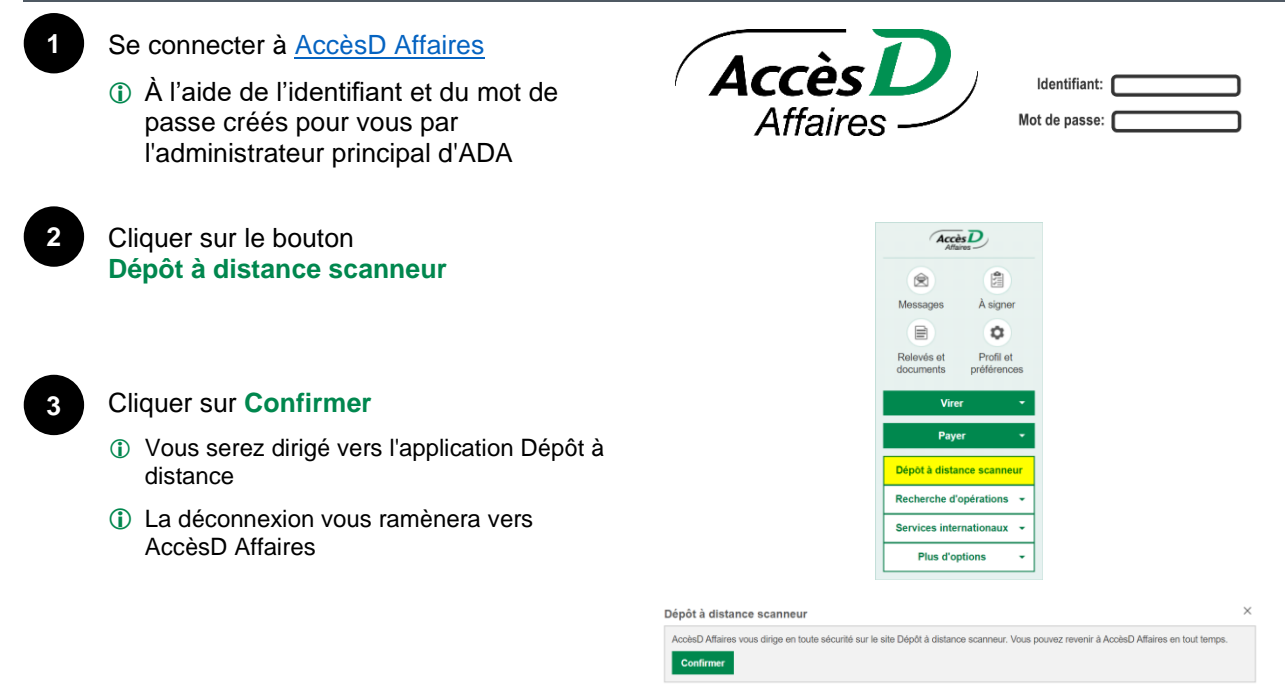

## **XX** Réactivez votre mot de passe

- Utilisez la fonction disponible en libre-service  $\mathbf{P}$  Mot de passe oublié? dans AccèsD Affaires, ou
- demandez à un administrateur principal d'ADA de le réactiver.
- Que se passe-t-il avec l'ancienne version de l'application?

## [https://desjardins.connectrdc.ca](https://desjardins.connectrdc.ca/)

• Pendant la transition, vous aurez accès à l'historique de vos dépôts dans l'ancienne version de l'application jusqu'au 22 mai 2020. Utilisez l'identifiant et mot de passe tel que vous le faisiez dans l'ancienne version de l'application.

Mise à jour du Guide de l'utilisateur et des capsules de formation

<http://www.desjardins.com/depot-distance-aide>

Trouvez-y:

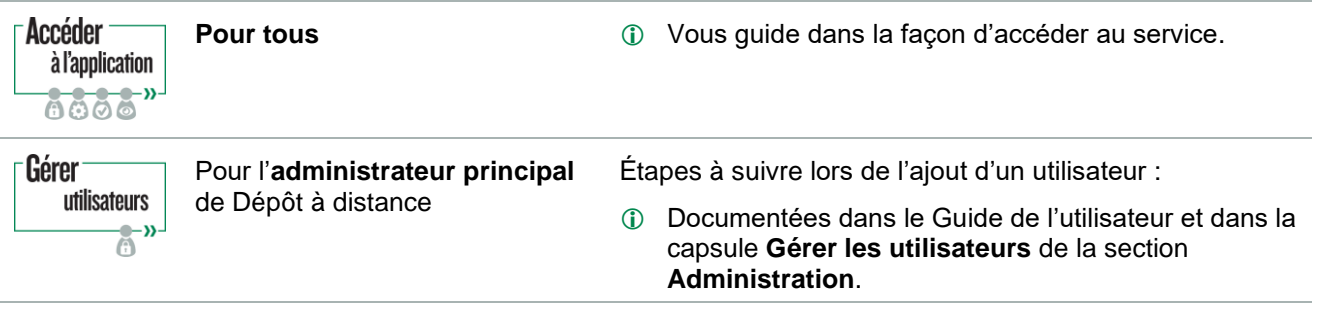